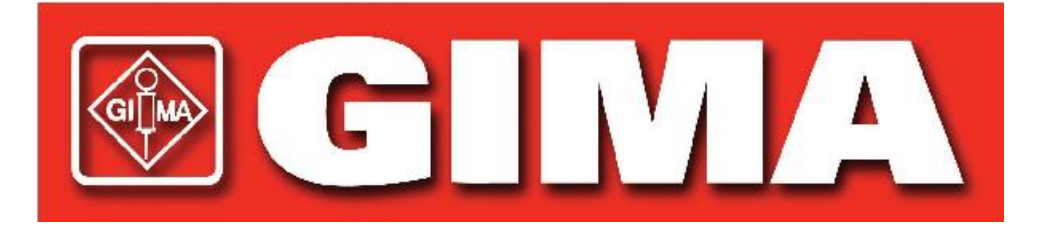

# **Lector de recipientes de análisis Manual del usuario ACR-100**

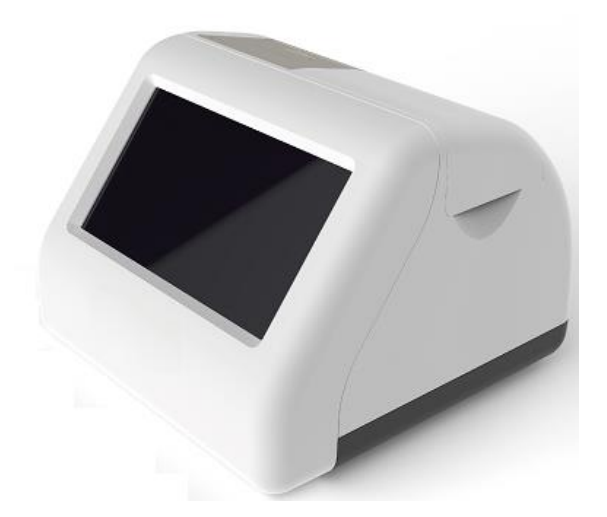

**Hangzhou AllTest Biotech Co., Ltd.**

## Índice

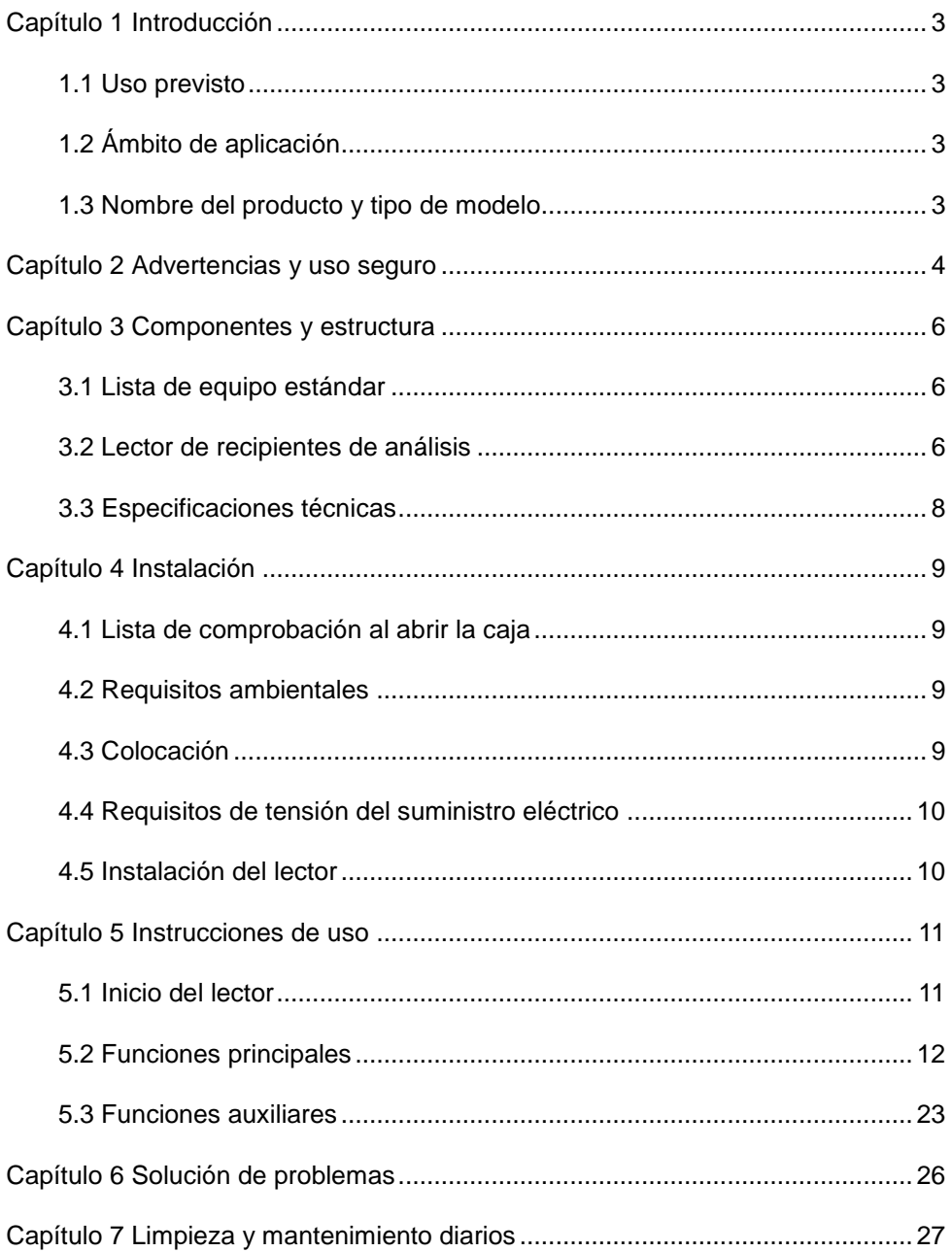

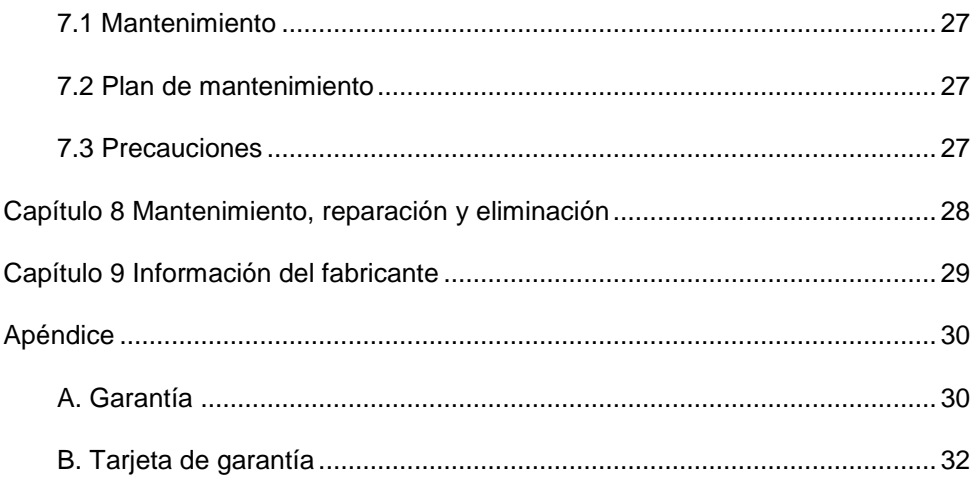

## **Capítulo 1 Introducción**

#### <span id="page-4-1"></span><span id="page-4-0"></span>**1.1 Uso previsto**

El lector de recipientes es un instrumento diseñado para obtener de forma digital los resultados de una prueba de drogas en un recipiente de orina y ofrecerlos en un formato electrónico imprimible. Solo muestra e imprime resultados cualitativos. El lector está diseñado para recopilar la información del producto mediante un código QR y solo se pueden utilizar recipientes de análisis de drogas fabricados por *AllTest*. Se trata de un lector de recipientes de gran precisión que proporciona los resultados con rapidez. El lector de recipientes solo se debe utilizar con consumibles fabricados por **Hangzhou AllTest Biotech Co., Ltd.** según las indicaciones del prospecto suministrado.

Antes del uso, lea atentamente este manual del usuario.

#### <span id="page-4-2"></span>**1.2 Ámbito de aplicación**

El lector de recipientes de análisis se ha diseñado para leer los resultados de las pruebas obtenidas con el recipiente de análisis rápido de drogas para la detección de drogas en orina. Para diagnóstico profesional *in vitro* y en el punto de atención sanitaria. Se puede utilizar en laboratorios centrales de instituciones médicas, servicios de urgencias y ambulatorios, departamentos clínicos o servicios médicos (como, por ejemplo, centros de salud) o centros médicos, etc. También se puede utilizar en laboratorios de investigación.

#### <span id="page-4-3"></span>**1.3 Nombre del producto y tipo de modelo**

- Nombre del producto: **Lector de recipientes de análisis**
- Modelo/especificaciones: **ACR-100**

### **Capítulo 2 Advertencias y uso seguro**

#### <span id="page-5-0"></span>**Advertencias:**

- 1) El incumplimiento con lo indicado en el manual del usuario podría dar lugar a daños y resultados imprecisos.
- 2) El ID de paciente y el tipo de prueba no se pueden editar una vez que la prueba comience.
- 3) No abra la tapa de la cámara del lector de recipientes de análisis durante la lectura.
- 4) No vuelva a analizar un recipiente ya usado cuando se haya notificado el resultado.
- 5) No retire la unidad USB durante la actualización del software.

#### **Precauciones:**

- 1) Utilice únicamente el suministro eléctrico recomendado para el lector de recipientes de análisis. Utilice el adaptador de alimentación suministrado con el lector de recipientes de análisis. El suministro eléctrico correcto puede mantener la seguridad y la compatibilidad electromagnética del lector de recipientes de análisis.
- 2) Utilice siempre el lector de recipientes de análisis en una superficie limpia, plana, nivelada y estable, y alejado de la luz solar directa.
- 3) No mueva el lector de recipientes de análisis mientras se realiza una prueba.
- 4) Siga las directrices de control de infecciones adecuadas para el manejo de las muestras y elementos relacionados. Deseche correctamente los residuos contaminados según la normativa local. Limpie el lector de recipientes de análisis y sus superficies externas según las instrucciones indicadas en el *Capítulo 7 Limpieza y mantenimiento diarios.*
- 5) Riesgo de descarga eléctrica. No utilice el lector de recipientes de análisis si se ha abierto, dañado o expuesto a humedad, condensación o lluvia.
- 6) No desmonte ni intente reparar el lector de recipientes de análisis u otros accesorios ya que podría dañarse. El lector de recipientes de análisis no tiene piezas que necesiten mantenimiento. Se ha de devolver para su reparación. El desmontaje del lector de recipientes de análisis también anulará la garantía.
- 7) Utilice únicamente el lector de recipientes de análisis para su uso previsto y de acuerdo con el manual del usuario y las advertencias. Si el lector de recipientes de análisis se utiliza de un modo no especificado en el manual del usuario, se anulará la protección que brinda la garantía. El lector de recipientes de análisis (incluido el suministro eléctrico) está diseñado para funcionar según las especificaciones del fabricante.
- 8) Coloque el lector de recipientes de análisis de modo que se facilite el acceso a los conectores. Mantenga los cables conectados alejados de las áreas de trabajo, de modo que, en caso de que alguien tropiece o se enrede con ellos, no tire el lector de recipientes de análisis de la mesa. La toma de corriente diseñada para su empleo con el lector de recipientes de análisis debe estar cerca de este y ser de fácil acceso. El fabricante recomienda que se desconecten los cables cuando no se vaya a utilizar el dispositivo durante un largo periodo de tiempo.
- 9) No sumerja el lector de recipientes de análisis en agua ni en soluciones de limpieza.
- 10) Utilice únicamente la soluciones de limpieza indicadas.

## **Capítulo 3 Componentes y estructura**

#### <span id="page-7-1"></span><span id="page-7-0"></span>**3.1 Lista de equipo estándar**

#### **Lista de embalaje**

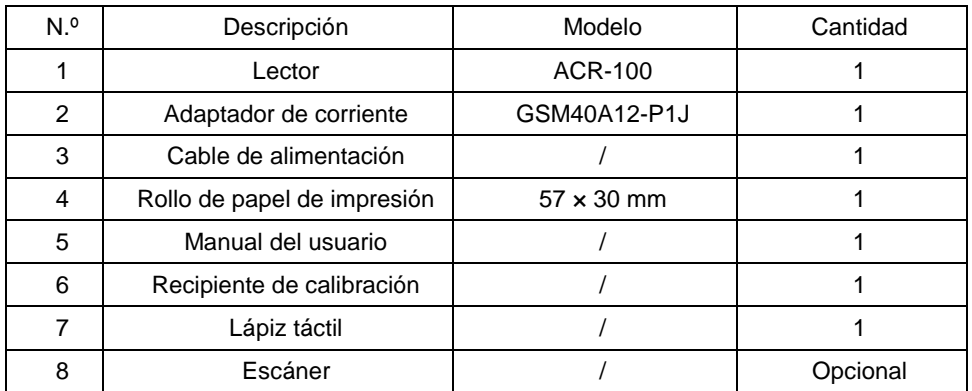

Al recibir la caja, compruebe su contenido con la lista y asegúrese de que no falta nada. El escáner es un accesorio opcional, que sólo está disponible para necesidades específicas y no como accesorio estándar.

**Nota**: Si faltara alguna pieza o estuviera dañada, póngase en contacto con el distribuidor local.

#### <span id="page-7-2"></span>**3.2 Lector de recipientes de análisis**

#### **3.2.1 Vista externa (Ref. Fig. 1 y Fig. 2)**

El interruptor de alimentación está en la parte trasera del lector. El puerto de conexión del adaptador, el puerto LAN y los puertos USB están en la parte izquierda del lector para la conexión del lector con la toma de corriente, el sistema de información de laboratorio o el teclado, etc.

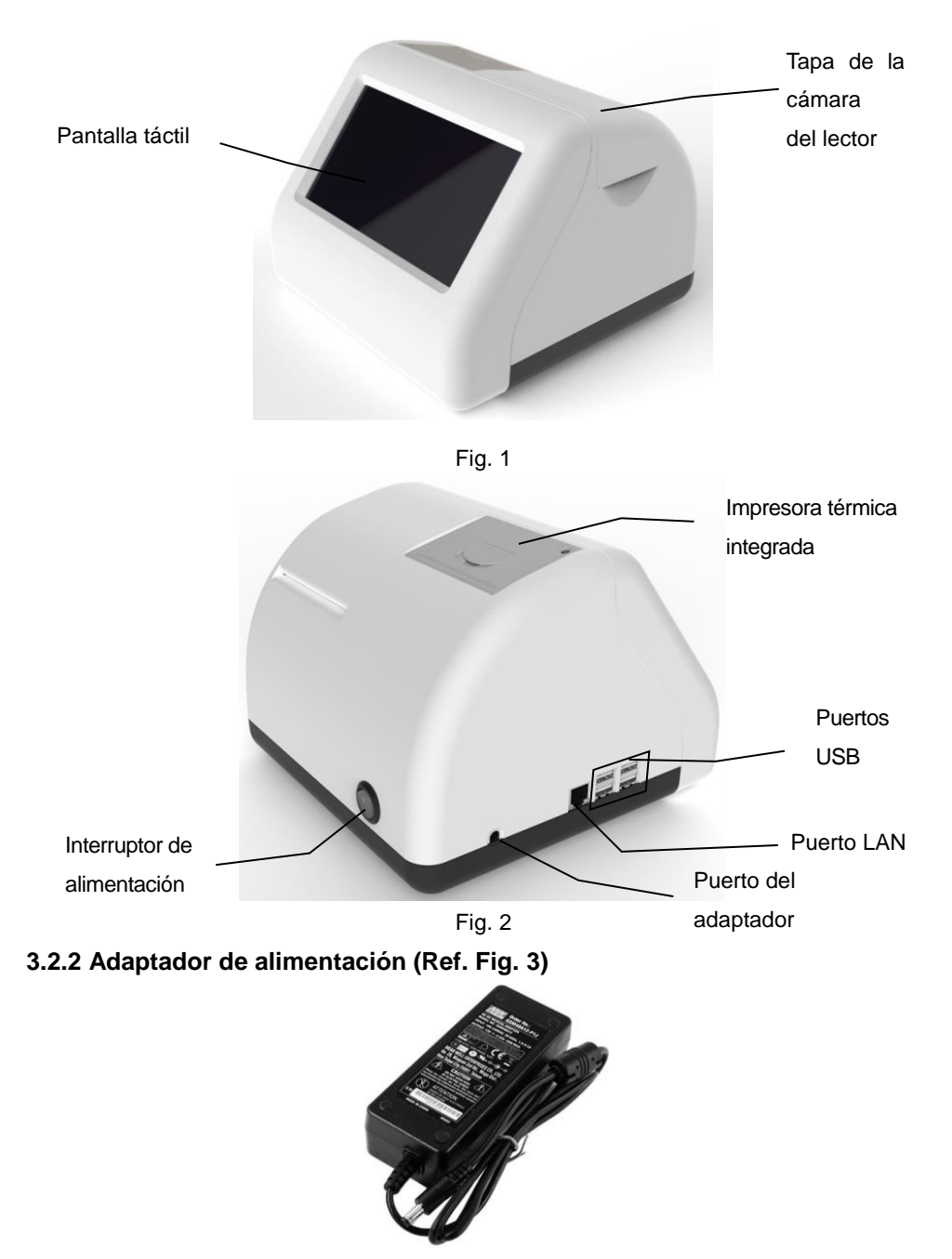

Fig. 3

#### <span id="page-9-0"></span>**3.3 Especificaciones técnicas**

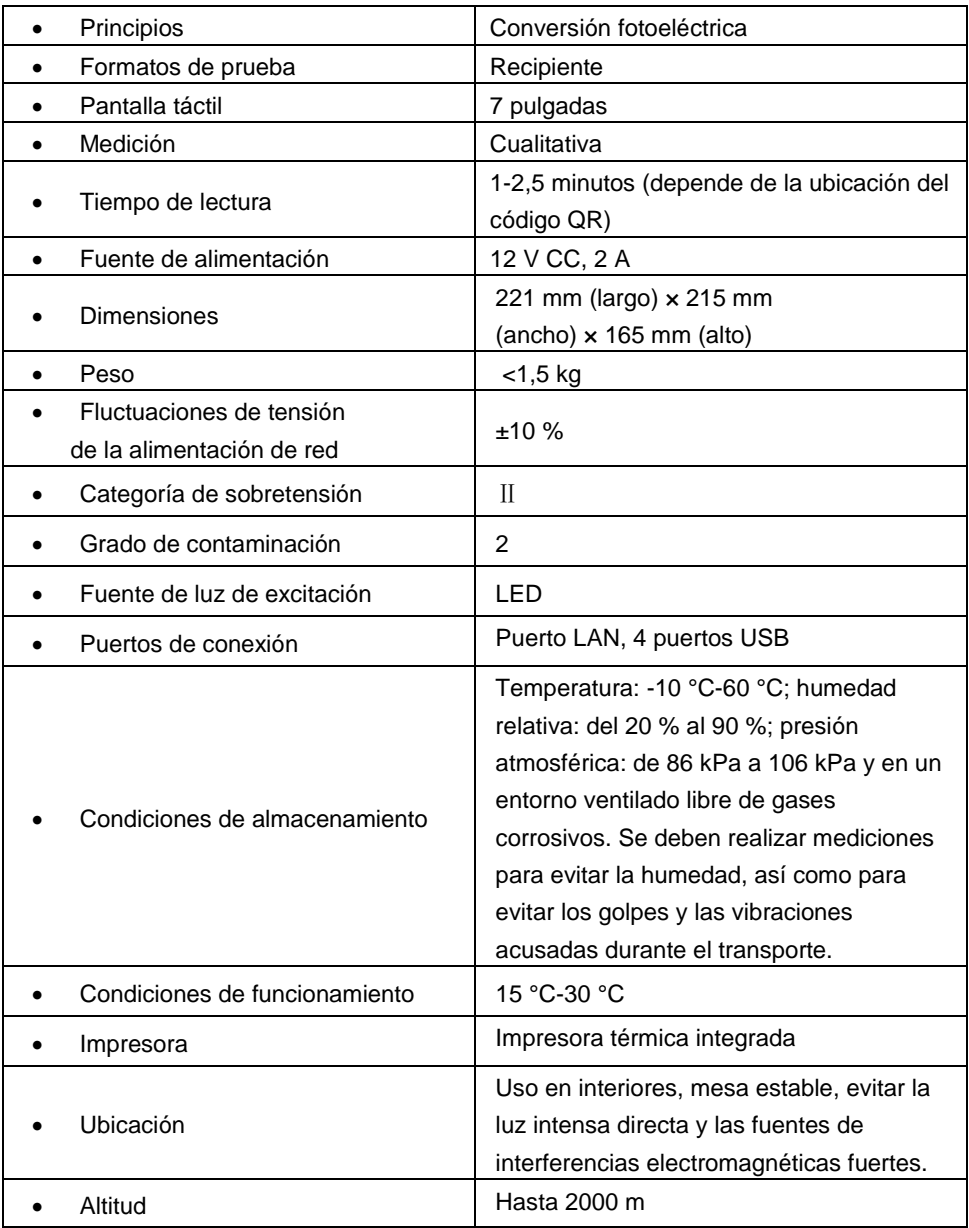

## **Capítulo 4 Instalación**

#### <span id="page-10-1"></span><span id="page-10-0"></span>**4.1 Lista de comprobación al abrir la caja**

#### **4.1.1 Comprobaciones antes de abrir la caja:**

Antes de abrir la caja, compruebe que el embalaje esté en buen estado y que la caja no haya resultado dañada durante el transporte.

#### **4.1.2 Comprobaciones después de abrir la caja:**

① Abra la caja con cuidado y compruebe su contenido según la *3.1 Lista de equipo estándar* para verificar que no falta nada.

② Examine el adaptador de alimentación para ver si está en buen estado. Si tuviera algún defecto, póngase en contacto con el fabricante o el agente local.

**Nota 1:** Guarde la caja original del lector y los materiales de embalaje para un posible envío posterior o para futura referencia.

**Nota 2:** *AllTest* se esfuerza para facilitar el enchufe de alimentación adecuado según el país. Sin embargo, en algunos casos, no es posible hacerlo. En estos casos, se recomienda utilizar el adaptador adecuado para conectar el suministro eléctrico.

#### <span id="page-10-2"></span>**4.2 Requisitos ambientales**

- Temperatura ambiente: 15 °C-30 °C
- Humedad relativa: del 20 % al 90 %

#### *Evite campos magnéticos intensos, vibraciones, golpes, gases corrosivos, luz solar directa, humedad alta y altas temperaturas en el área de trabajo donde se instale el lector para su uso.*

#### <span id="page-10-3"></span>**4.3 Colocación**

- $\Omega$  El lector se debe colocar en una encimera estable y nivelada, en interiores, en un entorno sin polvo, con luz solar directa y sin gases corrosivos. La encimera debe ser capaz de soportar un peso de 1,5 kg.
- ② No debe haber fuentes de vibraciones ni campos electromagnéticos potentes alrededor.
- ③ El lector debe colocarse en un lugar bien ventilado. Debe haber como mínimo un espacio de 10 cm alrededor del lector para garantizar el espacio

necesario para su funcionamiento y mantenimiento.

#### <span id="page-11-0"></span>**4.4 Requisitos de tensión del suministro eléctrico**

La fuente de alimentación del lector varía entre 100-240 V 50/60 Hz CA según el país donde se utilice. La tensión de entrada es de 12 V CC. Evite los cortocircuitos y las descargas eléctricas durante el uso. El lector está conectado a tierra a través del adaptador de alimentación.

#### <span id="page-11-1"></span>**4.5 Instalación del lector**

Utilice el lector en las condiciones adecuadas indicadas en *4.2 Requisitos ambientales*.

- 1. Coloque el lector en una plataforma estable.
- 2. Cargue papel.

Abra la cubierta de la impresora, ponga el papel de impresión en la impresora, saque alrededor de 3 cm de papel del rollo y, a continuación, cierre la cubierta.

- 3. Conecte el adaptador de alimentación y el conector de alimentación del lector.
- 4. Encienda el interruptor de alimentación e inicie el lector.

## **Capítulo 5 Instrucciones de uso**

<span id="page-12-0"></span>El lector de recipientes de análisis se puede manejar con comandos desde la pantalla táctil.

#### <span id="page-12-1"></span>**5.1 Inicio del lector**

Conecte el lector de recipientes de análisis a la alimentación eléctrica con el adaptador de CC y pulse el interruptor de alimentación para encender el lector. La pantalla de inicialización se mostrará como en la Fig 4.

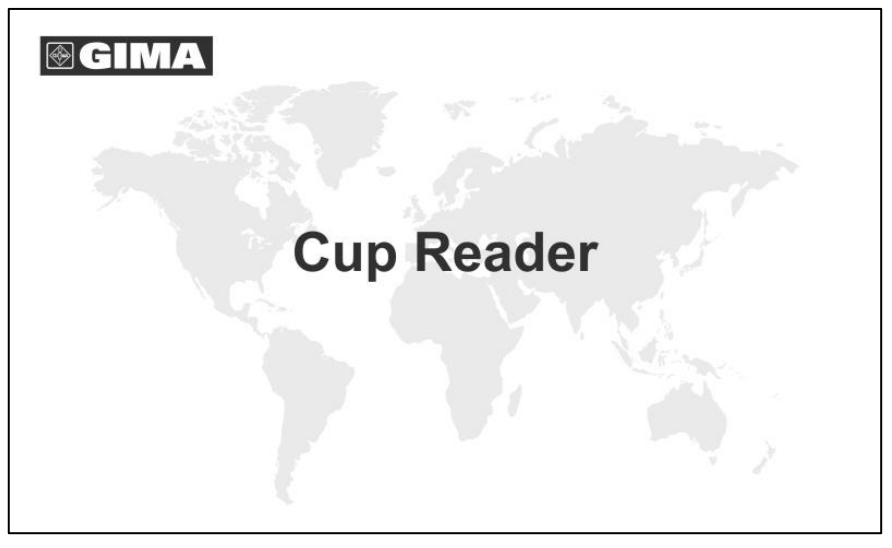

Fig. 4

Tras el inicio, introduzca el nombre de usuario y la contraseña (Ref. Fig. 5); el lector realizará una autocomprobación. Si la autocomprobación es satisfactoria, se accederá a la interfaz de funcionamiento principal.

#### **5.1.1 Inicio de sesión**

Toque **para iniciar el teclado virtual, introduzca el nombre de usuario y la** contraseña. El nombre de usuario inicial es: **admin**, y la contraseña: **admin**, toque "**Inicio de sesión**" para acceder. Se pueden añadir y eliminar usuarios. Consulte *5.2.1.3 Administración de usuarios*.

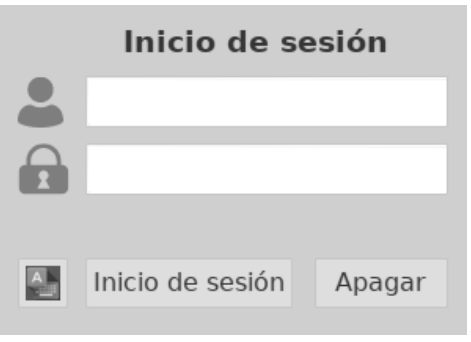

Fig. 5

#### **5.1.2 Apagar**

Toque "**Apagar**"; aparecerá una solicitud como la de la Fig. 6. Toque "**Sí**" para apagar el lector o "**Cancelar**" para no hacerlo.

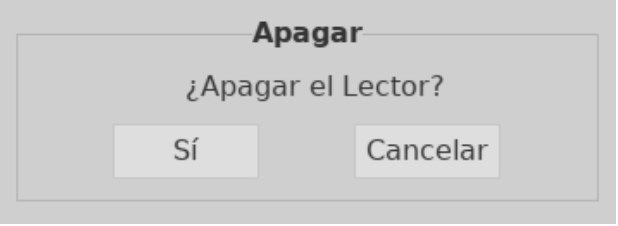

Fig. 6

#### **5.1.3 Autocomprobación**

Tras el inicio de sesión, el lector iniciará un procedimiento de autocomprobación. (Ref. Fig. 7)

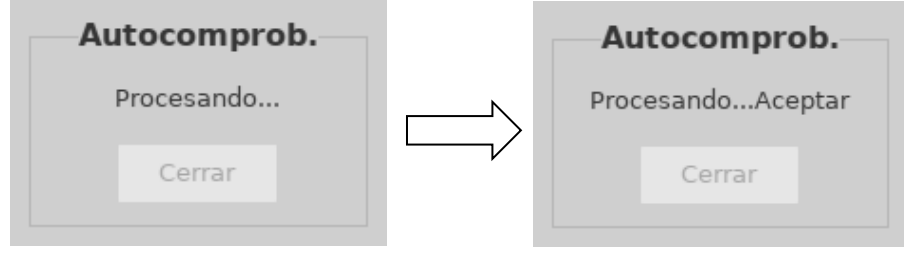

Fig. 7

#### <span id="page-13-0"></span>**5.2 Funciones principales**

Hay cinco funciones principales: Ajuste, Registros, Leer, Cargar e Imprimir, así como diversas funciones auxiliares. (Ref. Fig. 8)

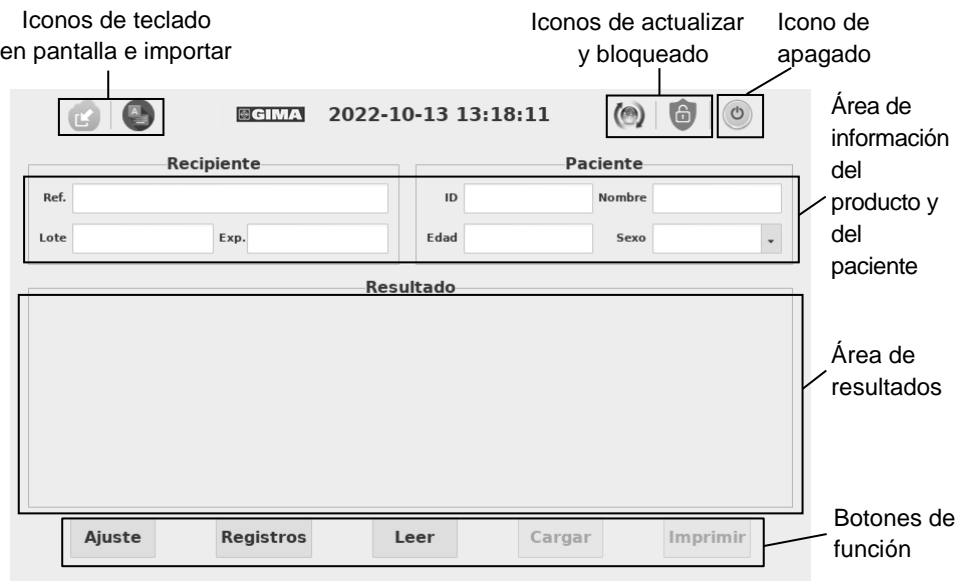

Fig. 8

#### **5.2.1 Ajuste**

Pulse "**Ajuste**" para pasar a la interfaz correspondiente. (Ref. Fig. 9)

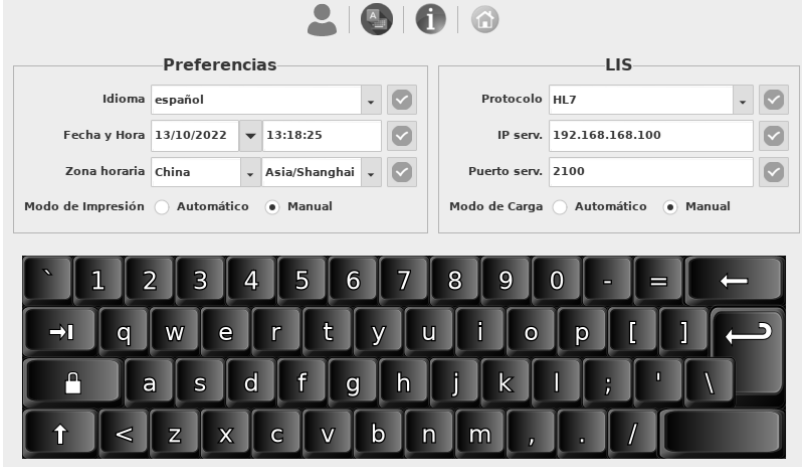

Fig. 9

#### **5.2.1.1 Ajuste de preferencias**

1) **Idioma:** se puede seleccionar el idioma. El inglés es el idioma predeterminado.

2) **Fecha v hora:** pulse situado en la parte derecha del cuadro de fecha para seleccionar una fecha; introduzca la hora con el teclado virtual y pulse

 $\heartsuit$  para guardar el cambio. (Si el lector está conectado a Ethernet a través de un puerto LAN, la fecha y la hora se sincronizarán en la red y no se podrán modificar).

- 3) **Zona horaria:** se pueden seleccionar el país y la ciudad para establecer la zona horaria. Una vez hecho, pulse **valor** para guardar el cambio.
- 4) **Modo de impresión:** seleccione "**Automático**" para imprimir el resultado de la prueba de forma automática tras cada prueba. Si se selecciona "**Manual**", el resultado de la prueba no se imprimirá automáticamente tras la prueba y el usuario deberá ejecutar un comando de impresión si desea que esta se realice.

#### **5.2.1.2 Ajuste de conexión a LIS**

- 1) **Conexión a LIS:** el lector se puede conectar al LIS a través de Ethernet.
- **Paso 1**: seleccione el protocolo de comunicación en el cuadro desplegable

 $correspondiente y pulse$  para guardar.

**Paso 2**: conéctese a Ethernet.

**Paso 3**: introduzca la dirección IP y la información sobre el puerto en las casillas

IP del servidor y Puerto del servidor, respectivamente, y pulse  $\Box$  para guardar.

2) **Modo de carga:** seleccione "**Automático**" para cargar automáticamente el resultado de la prueba tras la misma. Si se selecciona "**Manual**", el resultado de la prueba no se cargará automáticamente tras la prueba.

#### **5.2.1.3 Administración de usuarios**

Pulse **para establecer la administración de usuarios**. Se mostrará una pantalla como la de la Fig. 10.

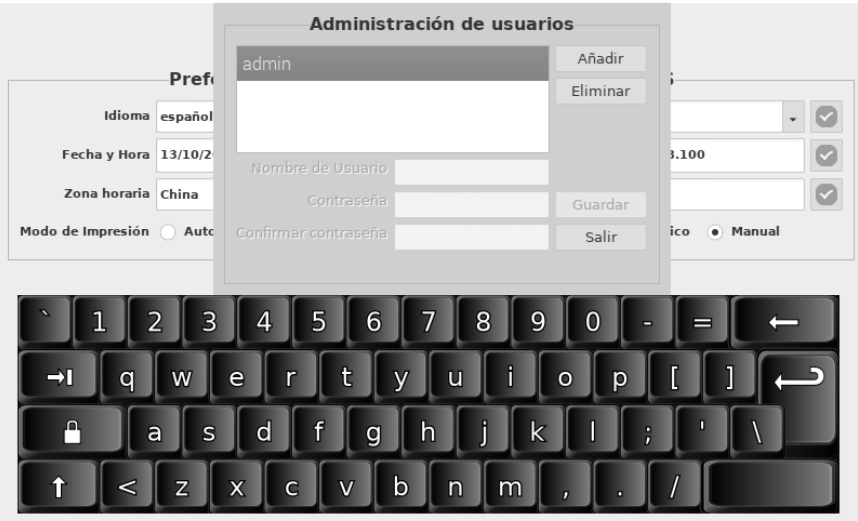

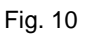

 **Añadir un usuario**: pulse **Añadir**, introduzca el nombre de usuario, la contraseña y confirme la contraseña, toque **Guardar** para guardar y **Salir** para salir de esta pantalla (Ref. Fig. 11).

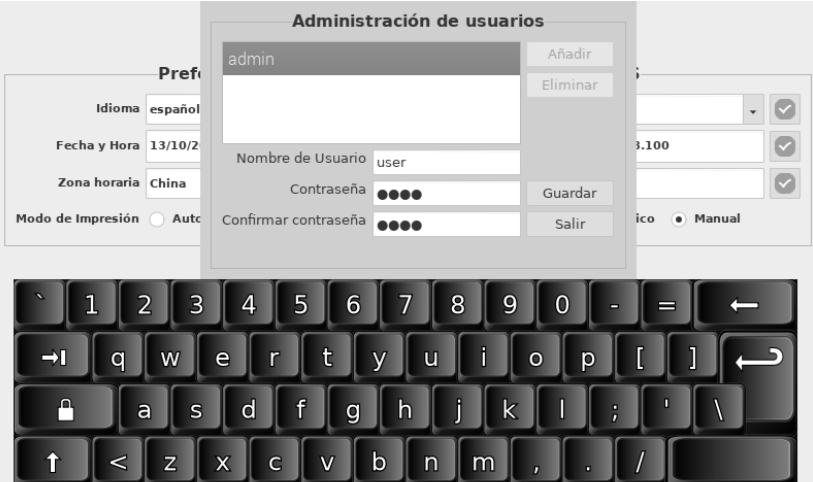

(a)

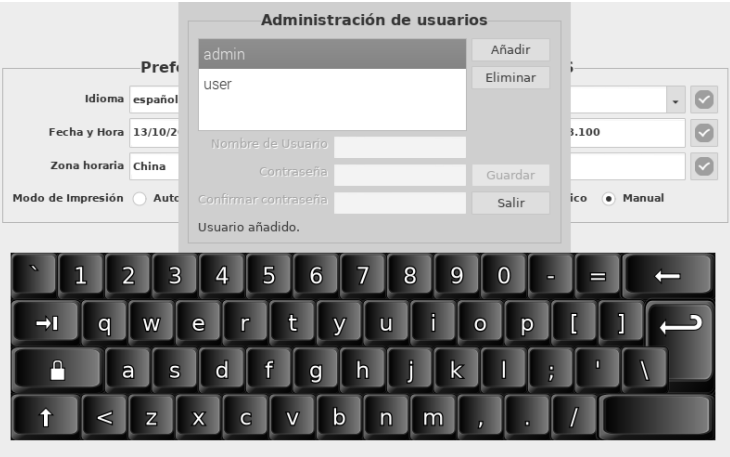

(b)

Fig. 11

 **Eliminar un usuario:** seleccione el usuario que desee y pulse **Eliminar**. (Ref. Fig. 12)

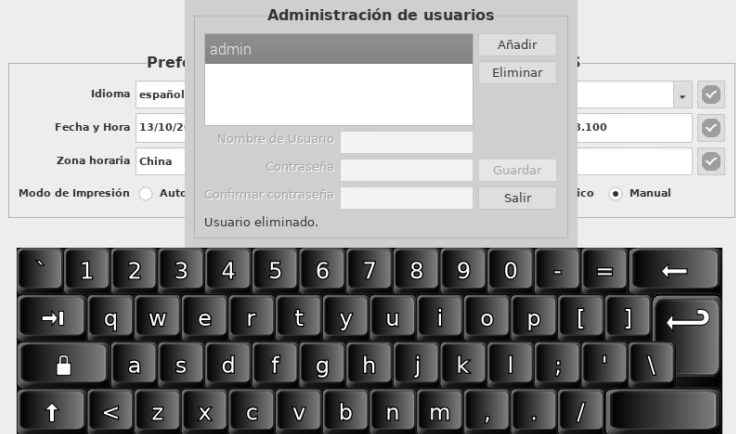

Fig. 12

#### **5.2.1.4 Acerca de**

Pulse **D** para que se muestre la versión del software y el número de serie tal y

como se muestra en la Fig. 13. Pulse i para volver a la interfaz de funcionamiento principal.

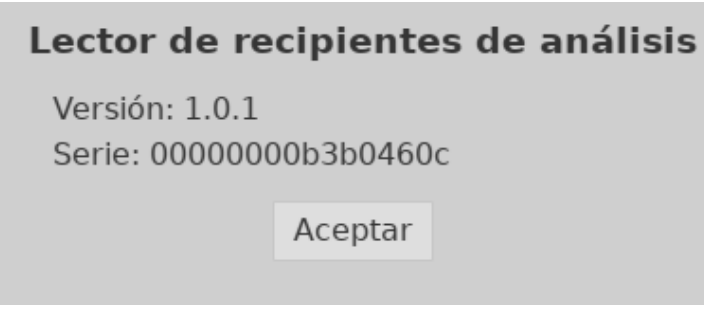

#### Fig. 13

#### **5.2.2 Registros**

Pulse "Registros" para acceder a la interfaz de registros (Ref. Fig. 14). Los resultados se mostrarán en los registros y se indicará información detallada en el área de resultados. Pulse la fila que desee y aparecerá la información correspondiente. Las funciones de los botones se explican en la tabla 1.

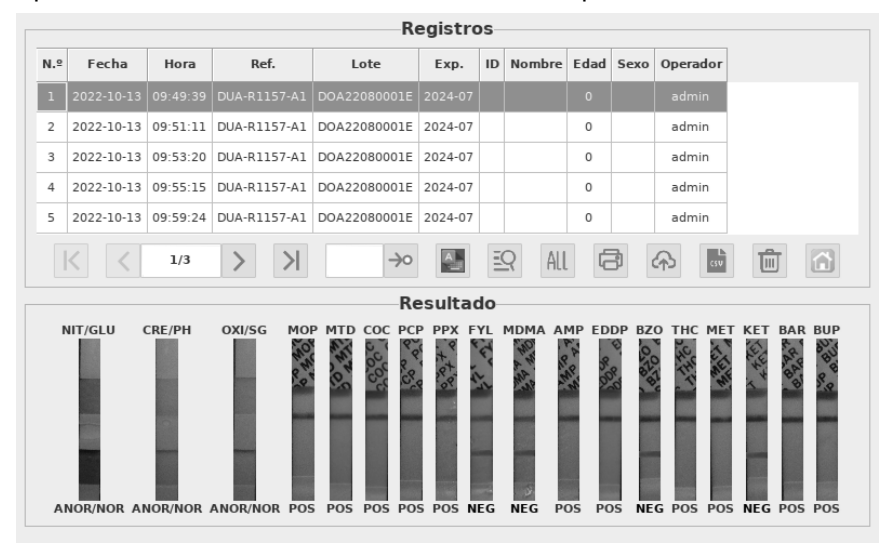

Fig. 14

#### **Tabla 1 Botones de función**

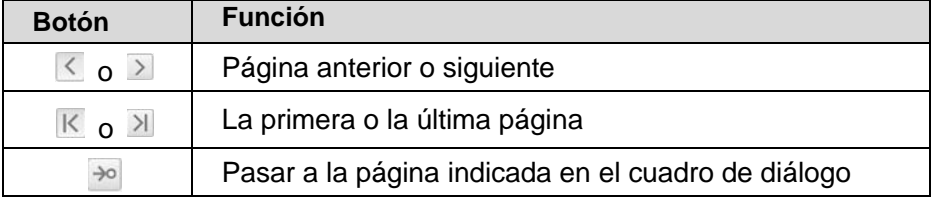

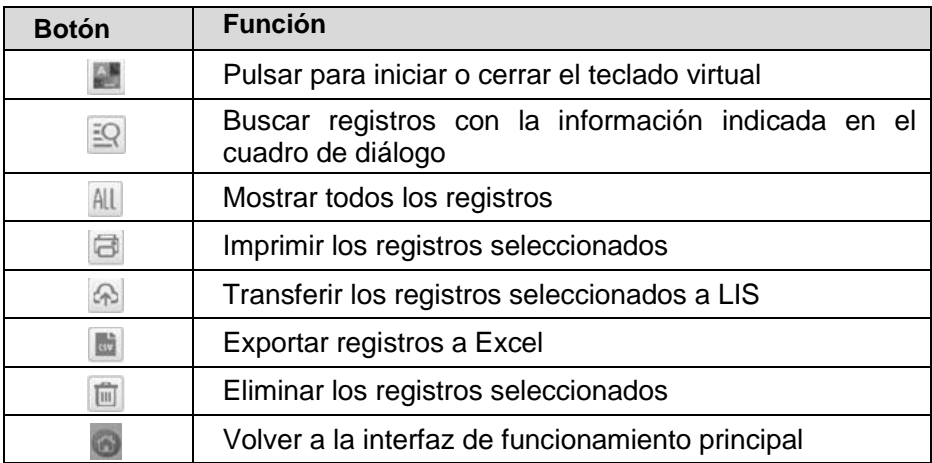

#### **5.2.3 Leer**

Deje que el recipiente, la muestra de orina o los controles alcancen la temperatura ambiente (15 °C-30 °C) antes de realizar el análisis.

#### **1. Calibración del sistema**

**Paso 1**: saque el recipiente de calibración y póngalo en la cámara de detección del lector.

**Paso 2**: toque "Leer" para leer los resultados. (Ref. Fig. 15)

#### **Nota**:

- 1) El tiempo de lectura puede ser de 1 a 2,5 minutos; esto depende de la colocación del código QR.
- 2) Al colocar el recipiente en la cámara del lector, alinee el código QR de la etiqueta del recipiente en la dirección que se muestra en la Fig. 17 para obtener los resultados con más rapidez.

#### **Interpretación del resultado:**

Un resultado **APROBADO** significa que el funcionamiento del sistema es normal y que puede realizar una prueba. Si el resultado de la calibración indica **SUSPENSO**, no utilice el dispositivo y póngase en contacto con *AllTest* para recibir asistencia técnica.

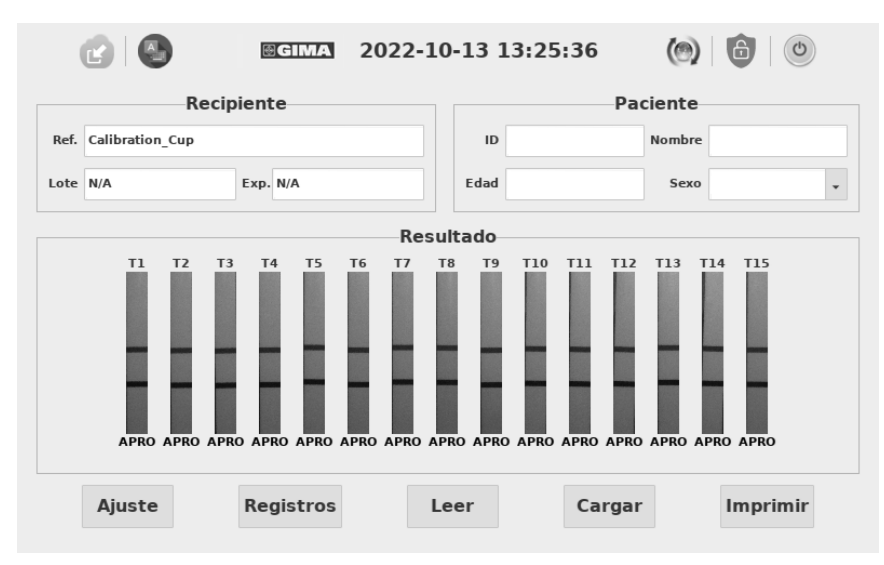

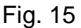

#### **2. Realizar una prueba**

**Paso 1:** ponga la bolsa con el recipiente a temperatura ambiente antes de abrirla. Saque el recipiente de la bolsa sellada y utilícelo antes de que transcurra una hora.

**Paso 2:** recoja la muestra.

**Paso 3:** fije la tapa y coloque el recipiente sobre una superficie plana.

**Paso 4:** compruebe la etiqueta de temperatura 4 minutos tras la recogida de la muestra. Aparecerá un color verde para indicar la temperatura de la muestra de orina. El intervalo adecuado para una muestra no adulterada es de 32 °C-38 °C (90 °F-100 °F).

**Paso 5:** ponga la fecha y las iniciales correspondientes en el sello de seguridad y fíjelo a la tapa del recipiente.

**Paso 6:** retire la etiqueta del envase.

#### **3. Leer los resultados con el lector**

**Paso 1**: introduzca la información del paciente, como su ID, nombre, edad y sexo en la pantalla.

**Paso 2**: ponga el recipiente en la cámara de detección del lector a los 5 minutos, y cierre la tapa de la cámara, como se muestra en la Fig. 16

#### Recipiente PROCEDIMIENTO DE LA PRUEBA · Ponga el recipiente en la cámara de detección del lector a los 5 • Abra la tapa y añada minutos, cierre la tapa de la la muestra cámara y haga clic en "Leer" para ver los resultados gras. • Retire la etiqueta.  $\overline{2}$  $\overline{\mathbf{3}}$

Fig. 16 Funcionamiento del recipiente para orina

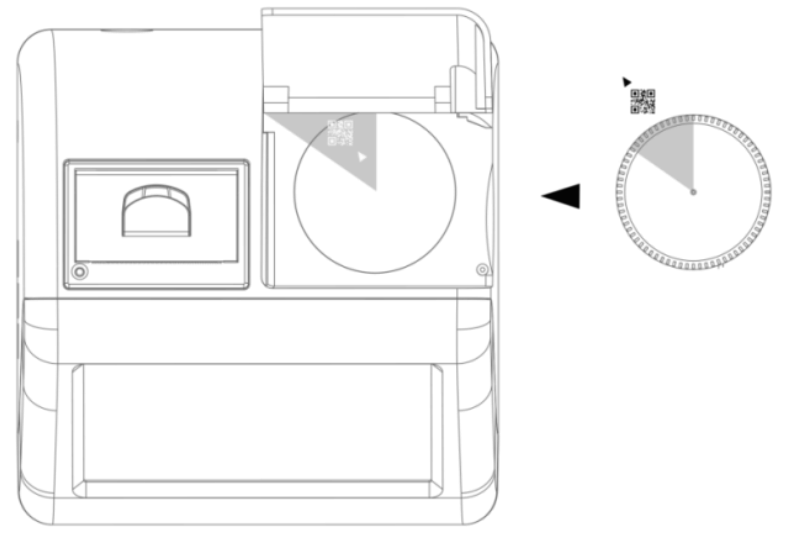

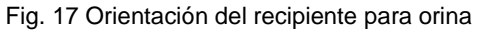

**Paso 3**: toque "**Leer**" para leer los resultados. (Ref. Fig. 18)

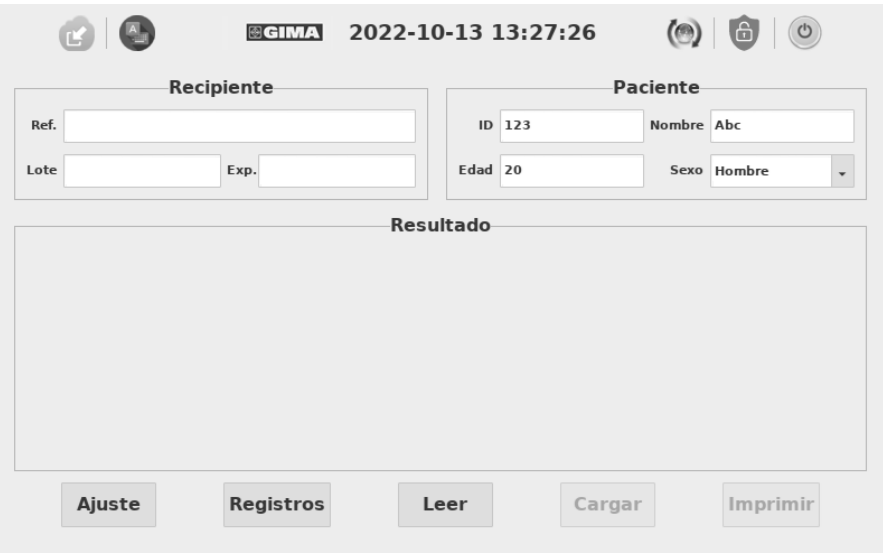

Fig. 18

La información relativa al recipiente se rellenará automáticamente en las casillas correspondientes transcurridos unos pocos segundos tras el inicio de la prueba, y el proceso cambiará de forma continua del 0% al 100%. (Ref. Fig. 19)

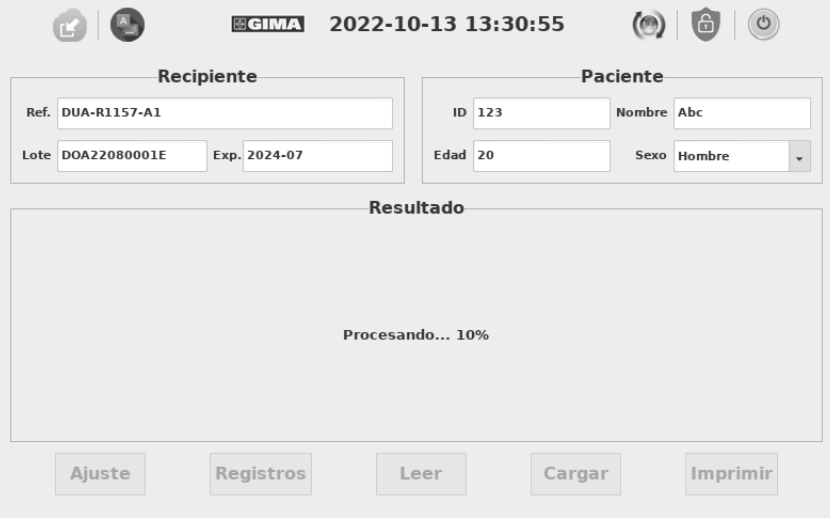

Fig. 19

**Paso 4**: cuando el proceso alcance el 100 %, aparecerá el resultado de la prueba en la pantalla como se muestra en la Fig. 20.

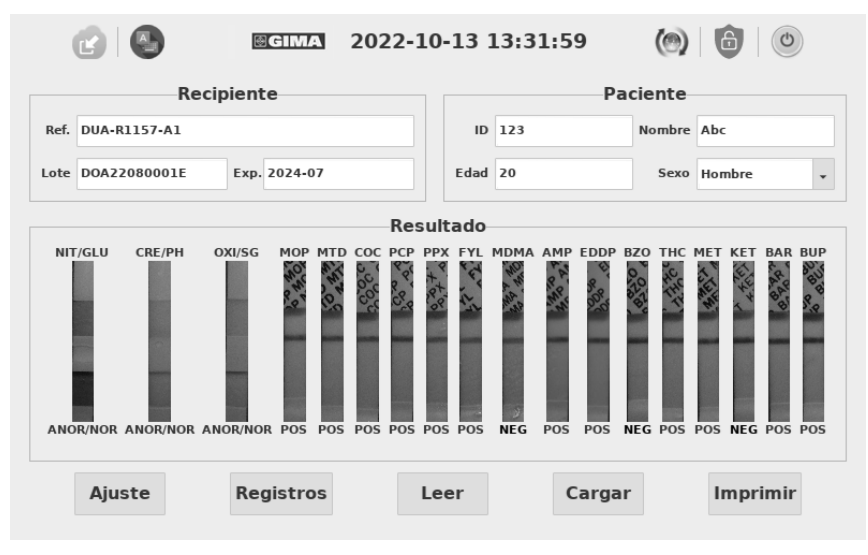

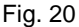

#### **5.2.4 Cargar**

Tras cada prueba, pulse "**Cargar**" para transferir el resultado a LIS. (El resultado se transferirá de forma automática si se han establecido correctamente los ajustes de LIS). (Ref. Fig. 21)

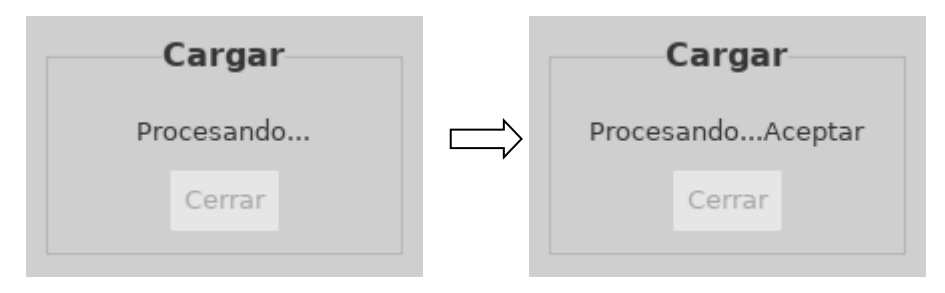

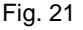

#### **5.2.5 Imprimir**

Pulse "**Imprimir**" para imprimir el resultado actual con la impresora térmica integrada. (Ref. Fig. 22) (El resultado se imprimirá de forma automática si la función de impresión automática está activada).

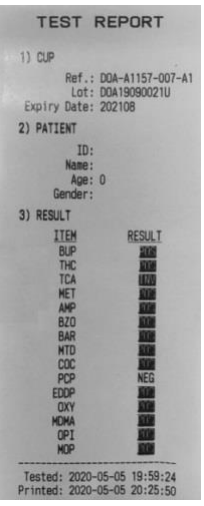

Fig. 22

#### <span id="page-24-0"></span>**5.3 Funciones auxiliares**

Funciones auxiliares: Importar, Actualizar, Bloqueado y Apagar.

#### **5.3.1 Importar**

Se proporcionará un archivo de configuración específico con un lote de recipientes de prueba. Si llega un nuevo lote, el archivo de configuración se debe

almacenar en un disco USB e importar en el lector pulsando el botón (C). (Ref.

Fig. 23)

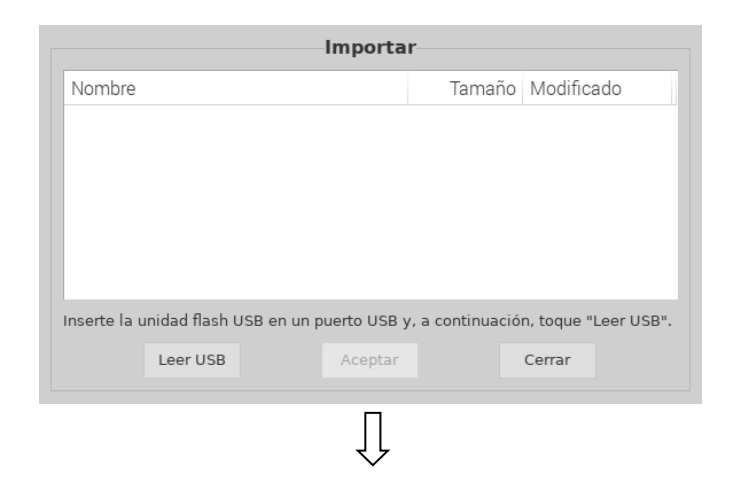

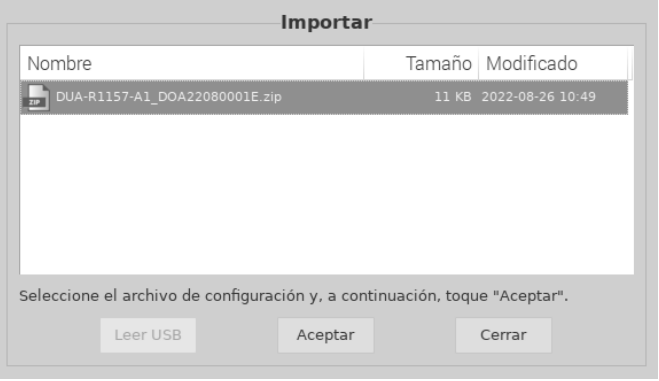

## $\begin{array}{c} \bigcup \end{array}$

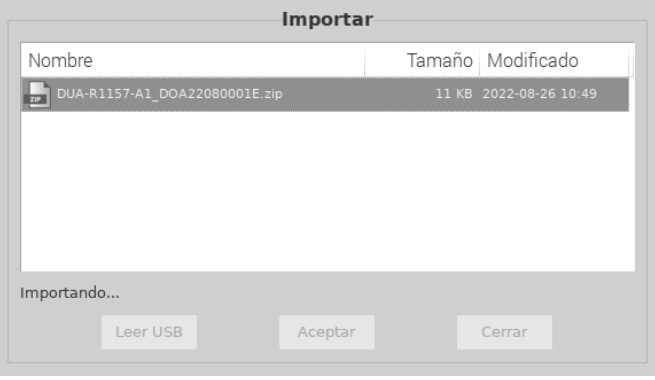

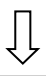

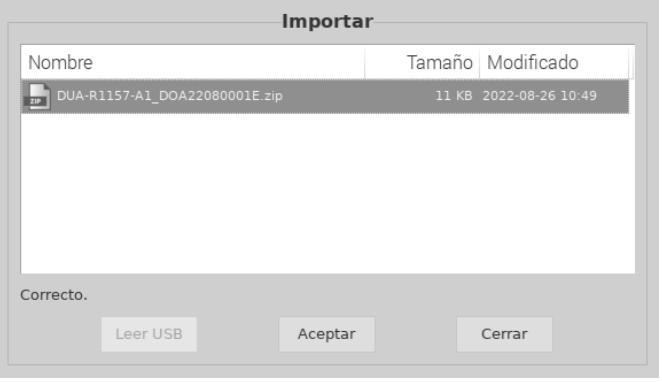

Fig. 23

#### **5.3.2 Actualizar**

El software se actualiza a través del puerto USB. Se proporcionará una nueva versión de software por correo electrónico cuando el lector no funcione

correctamente debido a daños en el software. Pulse (e) en la interfaz de

funcionamiento principal. (Ref. Fig. 24) Toque "**Sí**"·para acceder al procedimiento de actualización; toque "Cancelar" para no hacerlo.

**Advertencia:** No retire la unidad USB durante la actualización del software.

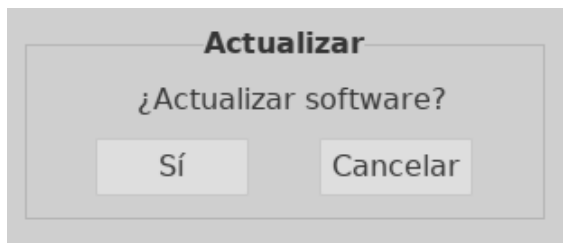

Fig. 24

#### **5.3.3 Bloqueado**

Cuando el lector no se va a usar durante un día, se puede bloquear

temporalmente tocando el icono  $\bigoplus$ . Cuando se vaya a utilizar otra vez, introduzca el nombre de usuario y la contraseña para acceder a la interfaz de funcionamiento. Recomendamos que se apague el instrumento tras usarlo un día.

#### **5.3.4 Apagar**

Pulse para apagar el lector. Aparecerá el mensaje "**¿Apagar el lector?**" en la

pantalla, pulse "**Sí**" para apagar o "**Cancelar**" para no hacerlo.

**Nota**: No apague el interruptor de alimentación inmediatamente después de apagar la pantalla; puede apagarlo aproximadamente un minuto después.

## **Capítulo 6 Solución de problemas**

<span id="page-27-0"></span>Un manejo y mantenimiento del lector de recipientes de análisis siguiendo las instrucciones indicadas en este manual del usuario permite que el lector funcione correctamente. Pueden producirse algunos fallos comunes durante el uso del lector. En la siguiente tabla se indican las fallos comunes y las soluciones:

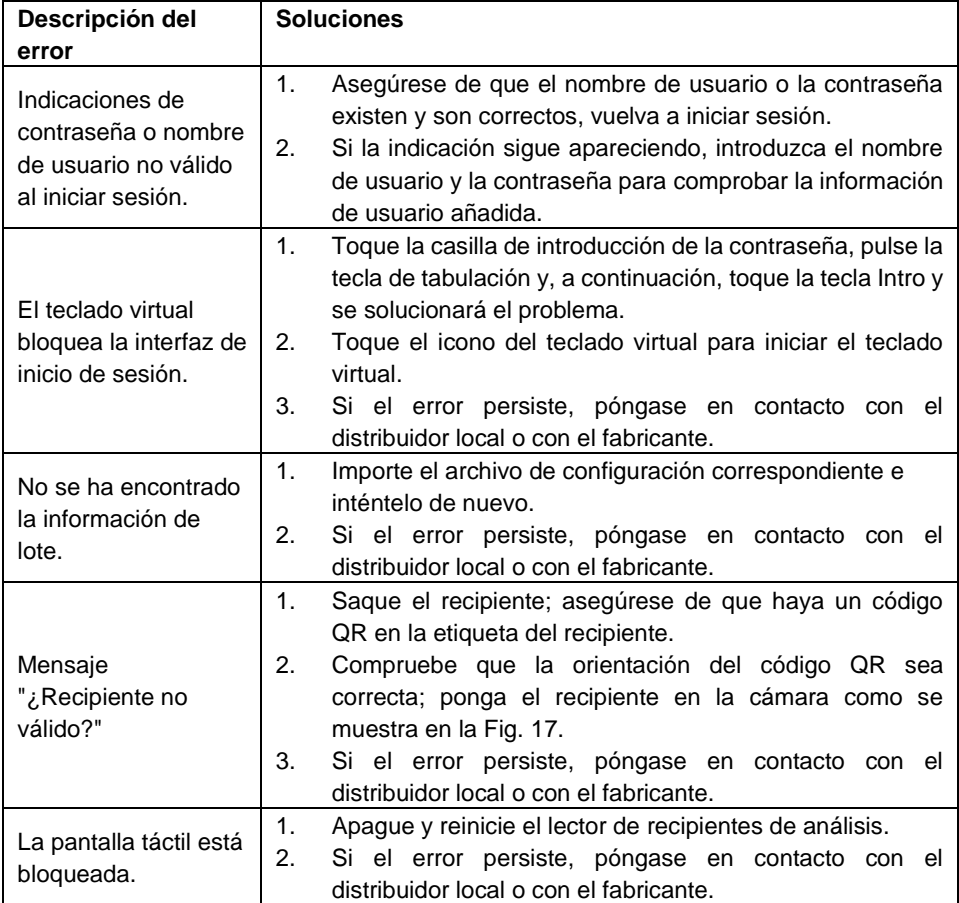

#### **Tabla 2 Solución de problemas**

## <span id="page-28-0"></span>**Capítulo 7 Limpieza y mantenimiento diarios**

#### <span id="page-28-1"></span>**7.1 Mantenimiento**

El mantenimiento básico consiste en mantener la parte exterior del lector de recipientes de análisis limpia.

**Método de mantenimiento y limpieza externos:** limpie la superficie exterior del lector con un paño empapado con alcohol al 70 % como máximo. No utilice lejía fuerte (≥0,5 % de solución de lejía) ya que los disolventes y las sustancias oxidantes pueden dañar la pantalla táctil y las piezas del lector. **No limpie las piezas internas ni la superficie interior.**

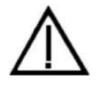

 Apague el interruptor de alimentación antes de la limpieza. Compruebe que el cable de alimentación está desconectado para evitar el riesgo de cortocircuito y descarga eléctrica.

#### <span id="page-28-2"></span>**7.2 Plan de mantenimiento**

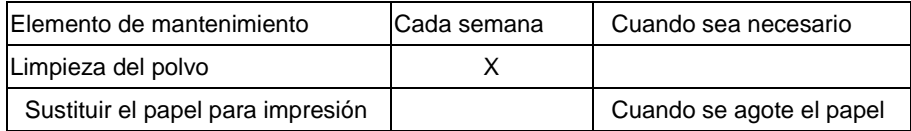

#### <span id="page-28-3"></span>**7.3 Precauciones**

- i. No ponga el lector en una posición en la que resulte difícil manejarlo o desconectarlo.
- ii. Trate las muestras analizadas como posibles muestras contaminadas y utilice guantes de protección y otras medidas de protección.
- iii. Utilice únicamente kits de prueba fabricados por **Hangzhou AllTest Biotech Co., Ltd**. y suministrados por distribuidores autorizados de **Hangzhou AllTest Biotech Co., Ltd**.
- iv. No sustituya el cable de alimentación a RED extraíble con un cable de alimentación con una capacidad inadecuada.
- v. Cualquier incidente grave relacionado con el dispositivo se deberá notificar al fabricante y a las autoridades competentes.

## <span id="page-29-0"></span>**Capítulo 8 Mantenimiento, reparación y**

### **eliminación**

El lector de recipientes de análisis no requiere un mantenimiento especial excepto su limpieza y la sustitución del papel de impresión cuando sea necesario. Si se requiere mantenimiento, póngase en contacto con el distribuidor local.

Las piezas internas del lector de recipientes de análisis, incluidos los módulos de detección óptica, las placas de circuitos impresos y la pantalla y la impresora térmica integrada, solo las puede suministrar el fabricante. Estos elementos no se deben adquirir de terceros, incluso aunque se indique que tienen la misma función. Si se producen problemas relacionados con el lector, póngase en contacto con el distribuidor local. Proporcionamos asistencia técnica para que los usuarios solucionen problemas. Si el lector ha de devolverse al fabricante, debe ponerse en contacto con el distribuidor local o con Hangzhou AllTest Biotech Co., Ltd. Se tarda aproximadamente una semana en arreglar los problemas. Si no se pudiera reparar el lector durante el periodo de garantía, lo sustituiremos por uno nuevo. Si, por cualquier motivo, el lector tiene que ser eliminado, siga las prácticas y normas locales.

Proporcionamos asistencia técnica y mantenimiento de software, incluidos el mantenimiento funcional y el mantenimiento correctivo, así como actualizaciones o correcciones de software. Solo somos responsables y proporcionamos servicio si el lector se utiliza adecuadamente cumpliendo las instrucciones del fabricante; de lo contrario, no se cubrirá ningún daño que se produzca.

Este producto cumple con la Directiva sobre residuos de aparatos eléctricos y electrónicos (RAEE) de la Unión Europea. Si tiene que desechar equipos eléctricos y electrónicos, póngase en contacto con el proveedor para obtener más información.

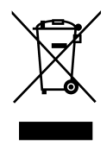

## **Capítulo 9 Información del fabricante**

<span id="page-30-0"></span>Nombre: Hangzhou AllTest Biotech Co., Ltd.

Dirección: # 550, Yinhai Street, Hangzhou Economic & Technological Development Area, Hangzhou, 310018 P.R. China

Tel.: +86-571-56267891

Web: www.alltests.com.cn

Correo electrónico: [info@alltests.com.cn](mailto:info@alltests.com.cn)

### **Índice de símbolos**

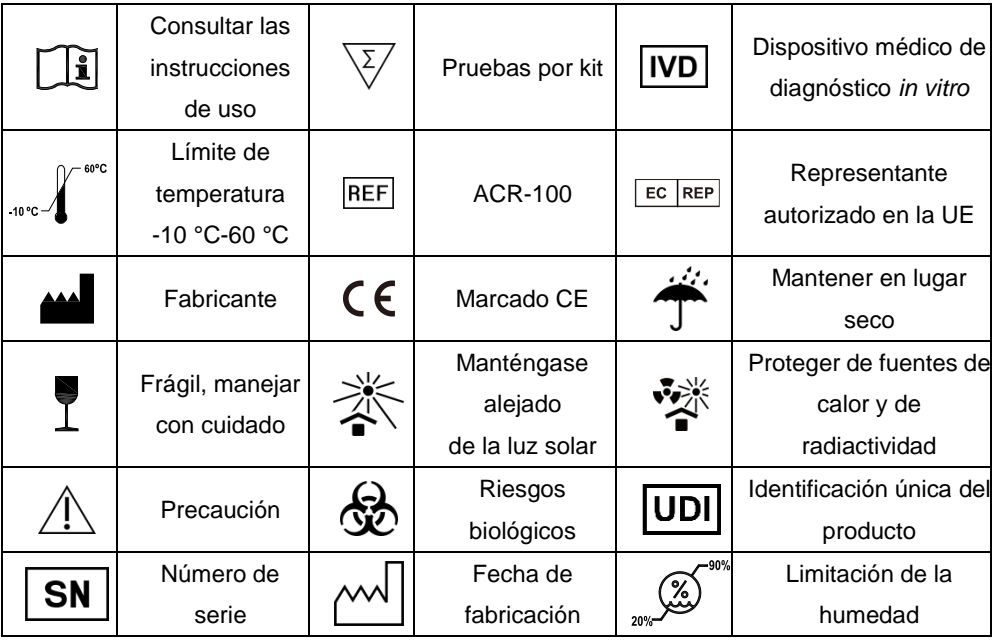

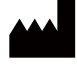

#### Hangzhou AllTest Biotech Co., Ltd. #550. Yinhai Street.

Hangzhou Economic & Technological Development Area, Hangzhou, 310018 P.R. China Web: www.alltests.com.cn Email: info@alltests.com.cn

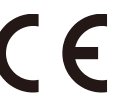

#### **EC REP**

**MedNet EC-REP GmbH** Borkstrasse 10. 48163 Muenster. Germany

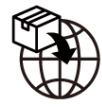

#### Gima S.p.A.

Via Marconi, 1 - 20060 Gessate (MI) Italy gima@gimaitaly.com - export@gimaitaly.com www.gimaitaly.com

#### Número: 14602853000

Fecha de revisión: 2025-01-14

## **Apéndice**

#### <span id="page-31-1"></span><span id="page-31-0"></span>**A. Garantía**

l

Rellene la tarjeta de garantía incluida en el embalaje. Debe enviarla por correo postal en un plazo no superior a un año desde la compra a su distribuidor local para el registro de la compra.

Para que conste en sus registros, escriba la fecha de la compra del kit de inicio aquí:

**Nota:** Esta garantía cubre únicamente el lector de la compra original. No cubre el resto de materiales incluidos con el lector.

*Hangzhou AllTest Biotech Co., Ltd*. garantiza al comprador original que este lector está exento de defectos en los materiales y de mano de obra durante un periodo de un año (12 meses).

El año se inicia en la fecha de la compra original o de la instalación (excepto como se indica a continuación). Durante el periodo anual descrito, *AllTest* sustituirá la unidad en garantía por una unidad reacondicionada o, a su elección, reparará sin cargo alguno la unidad que se haya encontrado defectuosa. *AllTest* no será responsable de los gastos de envío que se produzcan en la reparación del lector. Esta garantía está sujeta a las siguientes excepciones y limitaciones:

Esta garantía se limita a la reparación o sustitución debidas a defectos en las piezas o en la fabricación. Las piezas necesarias que no eran defectuosas se sustituirán con un coste adicional. *AllTest* no realizará ninguna reparación ni sustitución de ninguna pieza que se requiera debido a mal uso, accidente, alteración, uso indebido, negligencia, manejo del lector sin tener en cuenta el manual de funcionamiento o mantenimiento no realizado por *AllTest*.

Además, *AllTest* no se hace responsable del mal funcionamiento del lector ni de los daños que este sufra como consecuencia del uso de productos no fabricados por *AllTest*. *AllTest* se reserva el derecho a realizar cambios en el diseño de este lector sin tener la obligación de incorporar dichos cambios en los lectores fabricados previamente.

#### **Exención de responsabilidad**

Esta garantía sustituye a cualquier otra garantía expresa o implícita (ya sea de

hecho o conforme a derecho), incluidas las garantías de comerciabilidad y adecuación a un uso, que se excluyen de forma expresa, y es la única garantía otorgada por *AllTest*.

#### **Limitaciones de responsabilidad**

En ningún caso *AllTest* será responsable de daños indirectos, especiales o consecuentes, incluso aunque *AllTest* haya sido informado de la posibilidad de dichos daños.

Para obtener servicio de garantía, póngase en contacto con el distribuidor local.

#### <span id="page-33-0"></span>**B. Tarjeta de garantía**

Rellene esta tarjeta de garantía y envíela por correo postal en un plazo no superior a un año desde la compra a su distribuidor local para el registro de la compra.

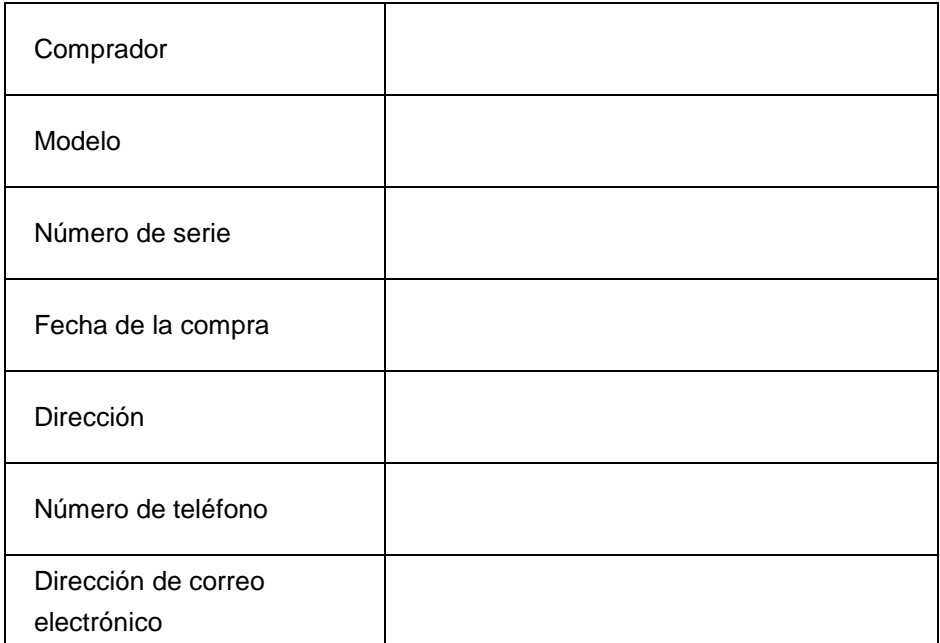

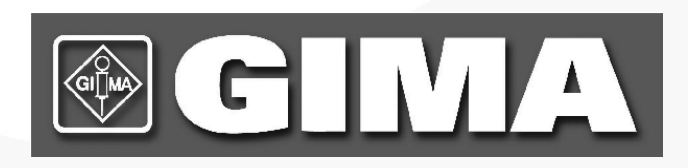

#### Hangzhou AllTest Biotech Co., Ltd.

#550, Yinhai Street, Hangzhou Economic & Technological Development Area, Hangzhou, 310018 P.R. China Web: www.alltests.com.cn Email: info@alltests.com.cn